# Azure DNS

Azure DNS is a hosting service for DNS domains (Can't use Azure DNS to buy a domain name. You need to buy a domain name from a third-party domain name registrar) that provides name resolution by using Microsoft Azure infrastructure (Your domains hosted in Azure DNS for record management).

# Public Zone

It is to configure Azure DNS to resolve host names in your public domain. For example, I purchased a domain abc.com domain from a third party domain name registrar and i configure Zones in Azure DNS to resolve www.abc.com and blogs.abc.com from my Azure resources.

## Private Zone

The records contained in a private DNS zone are not resolvable from the Internet. DNS resolution against a private DNS zone works only from virtual networks that are linked to it.

## Create a DNS zone

A DNS zone contains the DNS entries for a domain. For creation, login to portal then select Create a resource, then Networking, and then DNS zone.

Provide the details like exact name of the domain (abc.com) and resources group name and location. Create a new address record or 'A' record (www) to resolve a host name to an IPv4 address.

Below cli to create all to set

az group create --name rg-greenbag-demo --location "East US"

az network dns zone create -g rg-greenbag-demo -n greenbagdemo.com

az network dns record-set a add-record -g rg-greenbag-demo -z greenbagdemo.com -n www -a 192.168.5.10

List the DNS records in the zone

az network dns record-set list -g rg-greenbag-demo -z greenbagdemo.com

```
Results
PS /home/ase> az group create --name rg-greenbag-demo --location "East US"
{
  "location": "eastus",
 "managedBy": null,
  "name": "rg-greenbag-demo",
  "properties": {
   "provisioningState": "Succeeded"
  },
  "tags": null,
  "type": "Microsoft.Resources/resourceGroups"
}
PS /home/ase> az network dns zone create -g rg-greenbag-demo -n greenbagdemo.com
{
  "location": "global",
  "maxNumberOfRecordSets": 10000,
  "name": "greenbagdemo.com",
  "nameServers": [
   "ns1-04.azure-dns.com.",
   "ns2-04.azure-dns.net.",
```

```
 "ns3-04.azure-dns.org.",
   "ns4-04.azure-dns.info."
  ],
  "numberOfRecordSets": 2,
  "registrationVirtualNetworks": null,
  "resolutionVirtualNetworks": null,
  "resourceGroup": "rg-greenbag-demo",
  "tags": {},
  "type": "Microsoft.Network/dnszones",
  "zoneType": "Public"
}
PS /home/ase> az network dns record-set a add-record -g rg-greenbag-demo -z greenbagdemo.com
-n www -a 192.168.5.10
{
  "arecords": [
   {
    "ipv4Address": "192.168.5.10"
   }
  ],
  "fqdn": "www.greenbagdemo.com.",
  "metadata": null,
  "name": "www",
  "provisioningState": "Succeeded",
  "resourceGroup": "rg-greenbag-demo",
  "targetResource": {
   "id": null
  },
  "ttl": 3600,
  "type": "Microsoft.Network/dnszones/A"
}
PS /home/ase> az network dns record-set list -g rg-greenbag-demo -z greenbagdemo.com
\lceil {
   "aaaaRecords": null,
   "arecords": null,
   "caaRecords": null,
   "cnameRecord": null,
   "fqdn": "greenbagdemo.com.",
   "metadata": null,
   "mxRecords": null,
   "name": "@",
   "nsRecords": [
    {
     "nsdname": "ns1-04.azure-dns.com."
    },
    {
     "nsdname": "ns2-04.azure-dns.net."
    },
    {
     "nsdname": "ns3-04.azure-dns.org."
    },
```

```
 {
     "nsdname": "ns4-04.azure-dns.info."
   }
  ],
  "provisioningState": "Succeeded",
  "ptrRecords": null,
  "resourceGroup": "rg-greenbag-demo",
  "soaRecord": null,
   "srvRecords": null,
  "targetResource": {
   "id": null
  },
  "ttl": 172800,
  "txtRecords": null,
  "type": "Microsoft.Network/dnszones/NS"
 },
 {
  "aaaaRecords": null,
  "arecords": null,
  "caaRecords": null,
  "cnameRecord": null,
  "fqdn": "greenbagdemo.com.",
  "metadata": null,
  "mxRecords": null,
  "name": "@",
  "nsRecords": null,
  "provisioningState": "Succeeded",
  "ptrRecords": null,
   "resourceGroup": "rg-greenbag-demo",
  "soaRecord": {
    "email": "azuredns-hostmaster.microsoft.com",
    "expireTime": 2419200,
    "host": "ns1-04.azure-dns.com.",
    "minimumTtl": 300,
    "refreshTime": 3600,
    "retryTime": 300,
    "serialNumber": 1
   },
   "srvRecords": null,
  "targetResource": {
   "id": null
  },
  "ttl": 3600,
  "txtRecords": null,
  "type": "Microsoft.Network/dnszones/SOA"
 },
 {
   "aaaaRecords": null,
   "arecords": [
    {
     "ipv4Address": "192.168.5.10"
```
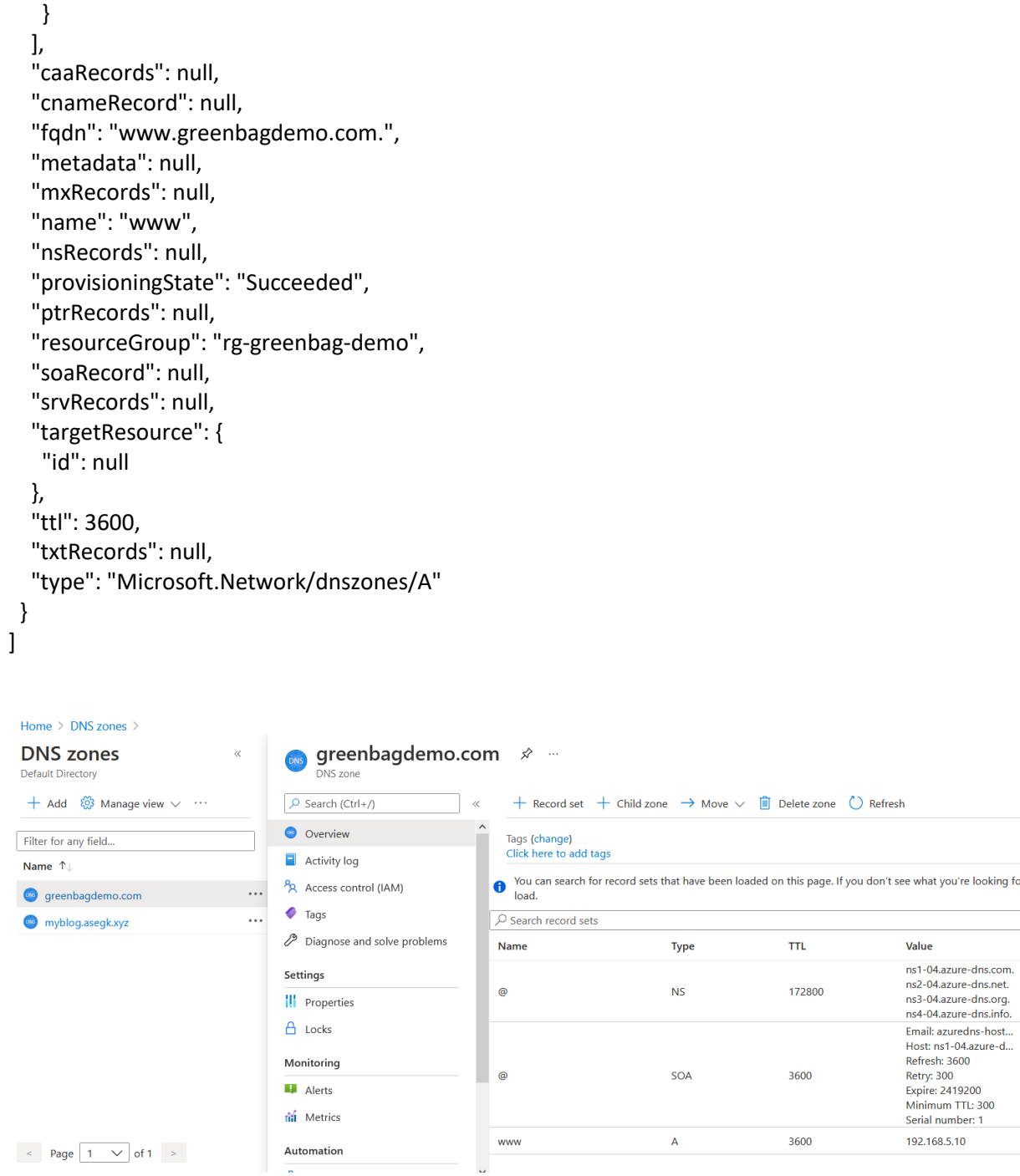

# Create CNAME

az network dns record-set cname set-record --resource-group rg-greenbag-demo --zone-name greenbagdemo.com --record-set-name www --cname photo.greenbagdemo.com

Create a private DNS zone From portal search private dns

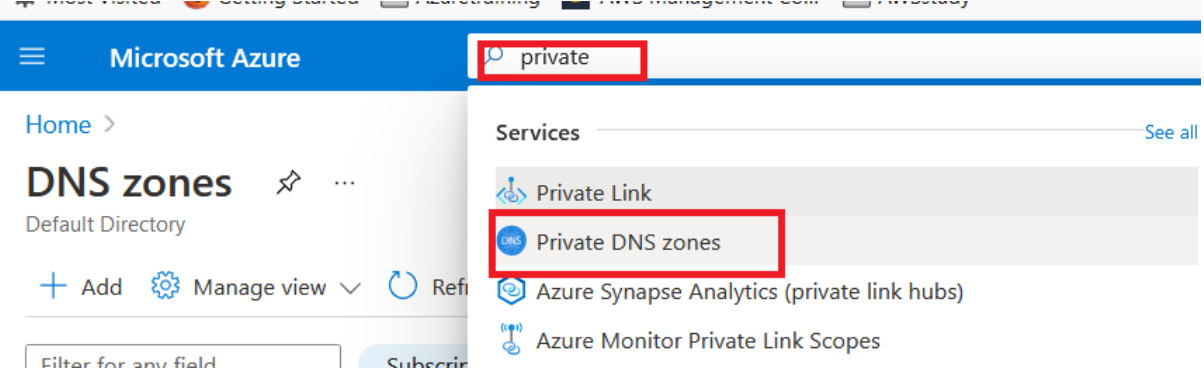

az group create --name rg-grennbag-demo --location "East US" Create a private DNS zone

az group create --name rg-grennbag-demo --location "East US" az network vnet create --name greenbagVNet --resource-group rg-grennbag-demo --location eastus - -address-prefix 10.2.0.0/16 --subnet-name backendSubnet --subnet-prefixes 10.2.0.0/24 az network private-dns zone create -g rg-grennbag-demo -n private.grennbagdemo.com az network private-dns link vnet create -g rg-grennbag-demo -n MyDNSLink -z private.grennbagdemo.com -v greenbagVNet -e true List the Zone az network private-dns zone list -g rg-grennbag-demo or az network private-dns zone list List the DNS records in your zone az network private-dns record-set list -g rg-grennbag-demo -z private.grennbagdemo.com PS /home/ase> az network private-dns record-set list -g rg-grennbag-demo -z private.grennbagdemo.com  $\lceil$  { "fqdn": "private.grennbagdemo.com.", "name": "@", "resourceGroup": "rg-grennbag-demo", "soaRecord": { "email": "azureprivatedns-host.microsoft.com", "expireTime": 2419200, "host": "azureprivatedns.net", "minimumTTL": null, "minimumTtl": 10, "refreshTime": 3600, "retryTime": 300, "serialNumber": 1 }, "ttl": 3600, "type": "Microsoft.Network/privateDnsZones/SOA" } ]

# $\begin{picture}(180,10) \put(0,0){\line(1,0){10}} \put(15,0){\line(1,0){10}} \put(15,0){\line(1,0){10}} \put(15,0){\line(1,0){10}} \put(15,0){\line(1,0){10}} \put(15,0){\line(1,0){10}} \put(15,0){\line(1,0){10}} \put(15,0){\line(1,0){10}} \put(15,0){\line(1,0){10}} \put(15,0){\line(1,0){10}} \put(15,0){\line(1,0){10}} \put(15,0){\line($

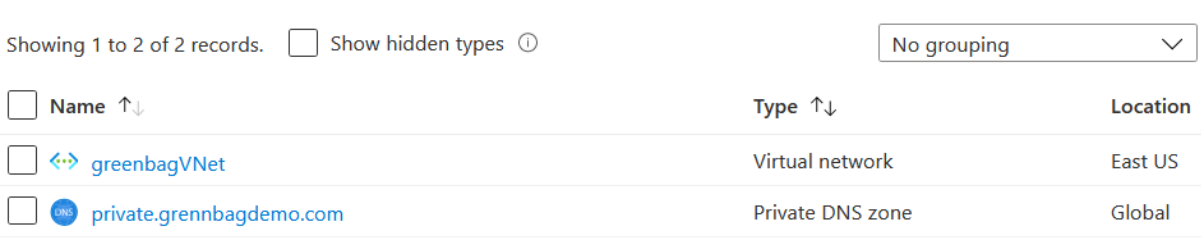

### Home > Resource groups > rg-grennbag-demo >

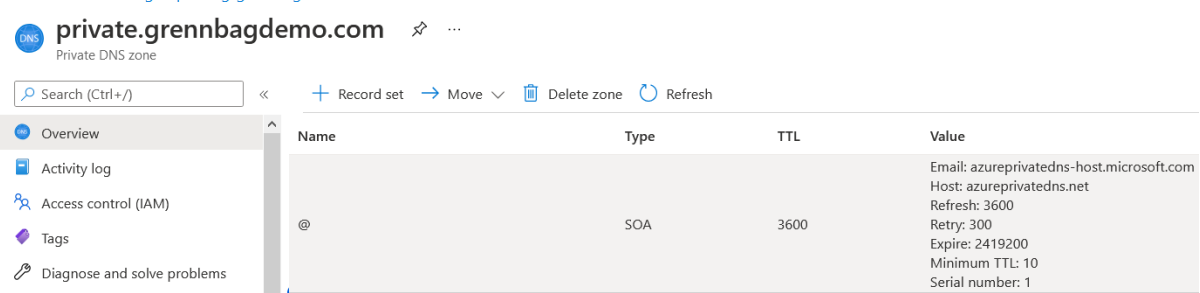

#### Home > private.grennbagdemo.com

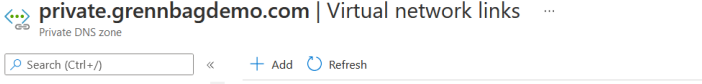

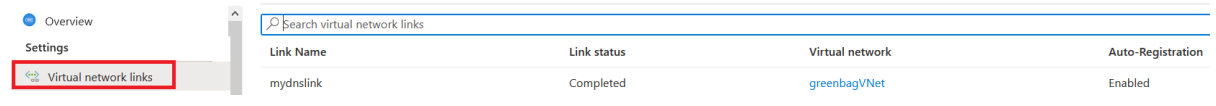